# Sholly IPM

WiFi-реле с функцией измерения мощности

# РУКОВОДСТВО ПОЛЬЗОВАТЕЛЯ

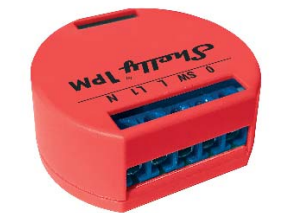

 • 110-240 В ±10% 50/60Гц перем.т. • 24-60 В пост.т. Макс. нагрузка: *16A/240В* Соответствие стандартам ЕС: *• Директива RE 2014/53/EU • LVD 2014/35/EU • EMC 2004/108/WE • RoHS2 2011/65/UE* Рабочая температура: *от – 40°C до +40°C* Мощность радиосигнала: *1 мВт* Протокол радиосвязи: *WiFi 802.11 b/g/n* Частота: *2400 – 2500 МГц;* Дальность действия (зависит от строительных конструкций): *• до 50 <sup>м</sup> вне пределов дома • до 30 <sup>м</sup> внутри дома* Габаритные размеры (ВxШxГ): *41 x 36 x 17 мм* Потребление энергии:  $-1$   $\overline{R}$ 

УСЛОВНЫЕ ОБОЗНАЧЕНИЯ: N - Нейтраль (Ноль)/( + ) L - Фаза (110-240V)/( - ) L1 - Вход питания реле SW - Клемма выключателя для O O - Выход

Питание:

WiFi-реле Shelly® 1PM может управлять одной электрической цепью, мощностью до 3,5 кВт. Оно разработано для установки <sup>в</sup> стандартные подрозетники, расположенные за электрическими розетками, настенными выключателями или в другие места с ограниченным пространством. Shelly может работать как отдельное устройство или как компонент другого домашнего контроллера автоматизации.

ОСТОРОЖНО! Опасность поражения<br>электрическим током. Монтаж устройства в электросеть должен производиться с осторожностью.

• Задача управления: эксплуатация • Вариант установки: независимый • Тип 1.B

• Степень загрязнения 2

• Импульсное напряжение: 4000 В

• Индикация правильного подключения

### Технические данные

• Управление осуществляется по технологии беспроводного доступа WiFi с мобильного телефона, компьютера, системы автоматизации или другого устройства, поддерживающего протокол HTTP и/или UDP.

• Микропроцессорное управление. • Контролируемые элементы: 1 электрическая цепь/ прибор.

- Контролирующие элементы: 1 реле. • Shelly® может управляться внешней кнопкой/
- переключателем. • Shelly® может отображать данные по
- энергопотреблению и хранить их в течение 1 года бесплатно на собственном облачном сервисе.

ОСТОРОЖНО! Не позволяйте детям играть с кнопкой/переключателем, подключенными к устройству. Храните устройства для дистанционного управления Shelly® (мобильные телефоны, планшеты, персональный компьютер) вне досягаемости для детей.

### Ознакомление с Shelly®

Семейство инновационных устройств Shelly® делает доступным дистанционное управление бытовыми электроприборами посредством мобильного телефона, персонального компьютера, системы автоматизации. Shelly® использует технологию WiFi для присоединения к устройствам, контролирующим его. Они могут быть как частью одной сети WiFi так <sup>и</sup> присоединяться посредством удаленного доступа (через Интернет). Shelly® может работать как автономное устройство, без управления посредством контроллера системы домашней автоматики, <sup>в</sup> составе локальной сети WiFi, а также через облачный сервис, из любого места, где у пользователя будет доступ <sup>в</sup> интернет.

60В перем.т. – **Рис. 1** 2. Подключение <sup>к</sup> электросети 12В пост.т. - Рис. 2

расположению перемычки, пожалуйста посетите: http://shelly-api-docs.shelly.cloud/#shelly-family

# <mark>view</mark><br>или свяжитесь с нами: developers@shelly.cloud

У Shelly® есть сопряженный веб-сервер, <sup>с</sup> помощью которого пользователь может осуществлять управление, настраивать, и контролировать данное устройство.<br>Shelly® имеет два режима WiFi - точка доступа (AP) и<br>режим клиента (CM).Для работы в режиме клиента, WiFi<br>роутер должен находиться в пределах зоны действия устройства. Устройства Shelly® могут напрямую связываться <sup>с</sup> другими WiFi устройствами посредством протокола HTTP.

API может быть предоставлен производителем.<br>Устройства Shelly® могут быть доступны для контроля<br>и управления, даже если пользователь находится вне зоны действия локальной сети Wi-Fi, пока WiFi роутер подключен <sup>к</sup> Интернету. Можно использовать облачную функцию, она активируется через веб-сервер, сопряженный с устройством или посредством настройки<br>в мобильном приложении Shelly Cloud.

# МОБИЛЬНОЕ ПРИЛОЖЕНИЕ ДЛЯ УПРАВЛЕНИЯ SHELLY®

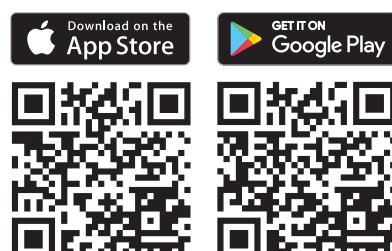

в горис. 3 горового с настранных городах в рис. 4 года.<br>Shelly Cloud дает вам возможность настраивать и управлять всеми устройствами Shelly® из любой точки мира.

# ПРЕДУПРЕЖДЕНИЕ! Будьте внимательны при вводе адреса электронной почты в процессе регистрации, так как он будет использоваться в случае, если вы забудете парол

Пользователь может зарегистрироваться и получить доступ к Shelly Cloud, используя приложения для Android<br>или iOS, а также любой интернет-браузер и сайт: <mark>https://</mark> my.Shelly.cloud/.

#### Инструкция по установке

ОСТОРОЖНО! Опасность поражения <mark>электрическим током. Монтаж/установка</mark><br>устройства — должны — выполняться выполняться квалифицированным специалистом (электриком).

ОСТОРОЖНО! Опасность поражения электрическим током. Даже когда устройство выключено, возможно наличие напряжения на его клеммах. Каждое изменение в соединении зажимов должно выполняться после полного выключения/отключения питания.

ПРЕДУПРЕЖДЕНИЕ: В случае, если устройство не создало собственную точку доступа WiFi с SSID-идентификатором наподобие shelly1pm-35FA58, пожалуйста проверьте выполнено ли подключение устройства в соответствии с инструкциями по<br>работающую WiFi сеть с SSID-идентификатором<br>работающую WiFi сеть с SSID-идентификатором<br>наподобие shelly1pm-35FA58, или если вы хотите<br>добавить данное устройство в другую Wi-Fi дослания данное устройство в другую иг тольководим<br>включено, его необходимо перезагрузить путем выключения и последующего включения. После включения питания у вас есть одна минута, чтобы 5 раз подряд нажать на переключатель, подключенный к клемме SW. Вы должны услышать звук перезапускаемого реле. После этого Shelly должно вернуться в режим точки доступа AP. Если этого не произошло, повторите процедуру или свяжитесь с<br>нашей службой поддержки: support@Shelly.cloud

ОСТОРОЖНО! Не подключайте устройство к приборам, превышающим указанную максимальную нагрузку!

ОСТОРОЖНО! Подключайте устройство только так, как показано в руководстве. Любой другой метод может привести к повреждению и/или травме.

ОСТОРОЖНО! Перед началом установки внимательно и полностью прочитайте<br>сопроводительную полностью прочитайте сопроводительную документацию. Несоблюдение рекомендаций может привести к сбоям в работе, опасности для вашей жизни или<br>нарушению законодательства. Компания Allterco Robotics не несет ответственности за какие-либо убытки или ущерб, возникшие вследствие неправильной установки или эксплуатации данного устройства.

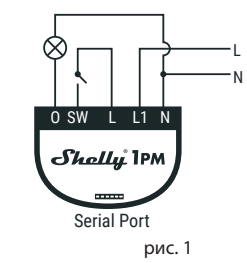

ОСТОРОЖНО! Используйте данное устройство только с сетью питания и приборами, которые соответствуют всем действующим нормативам. Короткое замыкание в электросети или любом устройстве, подключенном к устройству, может его повредить.

РЕКОМЕНДАЦИЯ: Данное устройство может быть подключено и может управлять электрическими цепями и приборами, только если они отвечают соответствующим стандартам и

#### нормам безопасности.

РЕКОМЕНДАЦИЯ: Устройство может быть подключено при помощи сплошных одножильных кабелей с повышенной термостойкостью изоляции не менее ПВХ T105 ° C.

## Подключение

Перед установкой/монтажом устройства убедитесь, что питание <sup>в</sup> электросети отключено (выключатели выключены) Подключите реле <sup>к</sup> электросети <sup>и</sup> установите его <sup>в</sup>

подрозетник за выключателем/розеткой согласно схеме, которая соответствует желаемой цели: 1. Подключение <sup>к</sup> электросети 110-240В перем.т. или 24-

Для получения дополнительной информации по

Вы можете использовать Shelly <sup>с</sup> мобильным приложением Shelly Cloud <sup>и</sup> сервисом Shelly Cloud. Вы также можете ознакомиться с руководствами по управлению <sup>и</sup> контролю посредством встроенного вебинтерфейса.

Управляйте своим домом при помощи голоса Все устройства Shelly совместимы <sup>с</sup> Amazon Echo и Google Home.

Пожалуйста, ознакомьтесь <sup>с</sup> нашим пошаговым руководством:

https://shelly.cloud/compatibility/Alexa<br>https://shelly.cloud/compatibility/Assista mtps://shelly.cloud/com

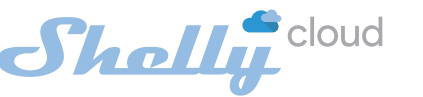

Вам нужно только подключение к интернету и наше мобильное приложение, установленное на вашем смартфоне или планшете.

Для установки приложения посетите Google Play (Для An-droid - Рис. 4) или App Store (для iOS - Рис. 3) <sup>и</sup> установите приложение Shelly Cloud.

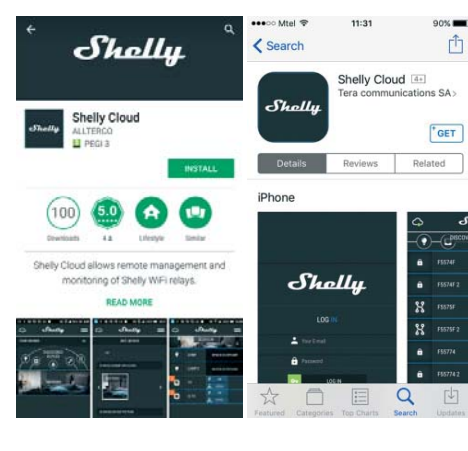

#### Регистрация

При первом запуске мобильного приложения Shelly Cloud вам нужно создать учетную запись, которая может управлять всеми вашими устройствами Shelly®.

#### Утеря пароля

В случае, если вы забудете или потеряете свой пароль, просто введите адрес электронной почты, который вы использовали при регистрации. После этого вы получите инструкции по смене пароля.

# Первые шаги

После регистрации создайте свою первую комнату (или комнаты), <sup>в</sup> которые вы собираетесь добавить <sup>и</sup> затем использовать устройства Shelly.

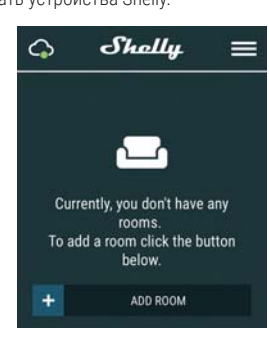

Shelly Cloud дает вам возможность создавать сценарии для автоматического включения или выключения .<br>устройств в заранее определенные часы или на основании других параметров, таких как показатели температуры, влажности, освещенности <sup>и</sup> <sup>т</sup>. <sup>д</sup>. (<sup>с</sup> помощью доступного датчика <sup>в</sup> Shelly Cloud).

Shelly Cloud позволяет легко контролировать <sup>и</sup> управлять при помощи мобильного телефона, планшета или персонального компьютера.

#### Добавление устройства

Чтобы добавить новое устройство Shelly, установите его в электросеть согласно инструкциям по установке, прилагаемым <sup>к</sup> устройству.

### Шаг 1

 После установки Shelly <sup>в</sup> соответствии <sup>с</sup> инструкциями по установке <sup>и</sup> включения питания, Shelly создаст собственную точку доступа WiFi (AP).

#### Шаг 2

Выбрать "Добавить устройство". Чтобы впоследствии добавлять другие устройства через приложение, выберете «Добавить устройство» (Add De- vice) <sup>в</sup> правом верхнем углу основного экрана. Введите имя (SSID) <sup>и</sup> пароль для WiFi-сети, <sup>к</sup> которой вы хотите добавить устройство.

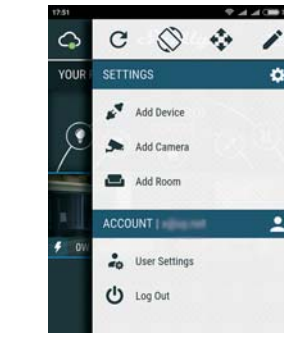

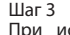

 При использовании iOS: Вы увидите следующий экран:

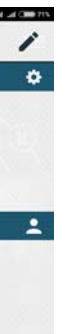

Технические характеристики

**Power supply: 110-240V AC**

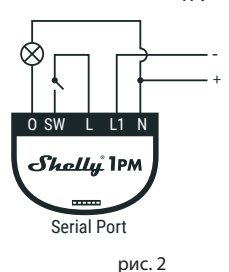

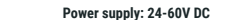

Internet/Security (Интернет/Безопасность) WiFi Mode - Client (Режим WiFi - клиент): Позволяет устройству подключаться <sup>к</sup> доступной сети WiFi. После заполнения соответствующих полей, выберете Connect (Подключиться).

WiFi Mode - Acess Point (Режим WiFi - Точка доступа): Режим, <sup>в</sup> котором устройство создает точку доступа WiFi. После заполнения соответствующих полей, выберете Cre-<br>ate Access Point (Создать точку доступа).

Max Power Protection (Ограничение максимальной мощности): Настраивает Shelly на отключение при достижении определенного показателя потребляемой мощности. Диапазон: 1 - 3500 Вт.<br>После ввода необходимого показателя, нажмите Save<br>(Сохранить).

Cloud (Облако): Включает или отключает соединение между Shelly <sup>и</sup> "облачным" сервисом.

Restrict Login (Ограничить доступ): Защищает веб-интерфейс Shely при помощи установки имени пользователя <sup>и</sup> пароля. После заполнения соответствующих полей, выберете Restrict Shelly (Ограничить доступ <sup>к</sup> Shelly).

#### Safety (Безопасность)

#### Настройки (Settings)

Power On Default Mode (Состояние по умолчанию при включении)

Этот параметр определяет состояние нагрузки после подачи питания по умолчанию.

OFF (Выключено): Shelly выключено когда подается питание.

Shelly-ID - уникальный идентификатор устройства. Он состоит из 6 или более символов. Он может содержать

Restore Last Mode (Восстановить последний режим):

Shelly возвращается <sup>в</sup> последний режим, <sup>в</sup> котором оно находилось перед последним выключением.

Firmware Update (Обновление прошивки):

Обновляет текущую версию прошивки Shelly, когда выходит новая версия

Time Zone and Geo-location (Часовой пояс и

ПРЕДУПРЕЖДЕНИЕ: Если вы не наблюдаете  $\sum_{n=1}^{\infty}$  работающую WiFi сеть с SSID-идентификатором<br>наполобие Shellv1pm-35FA58. перезагрузите Shelly1pm-35FA58, перезагрузите устройство. Если устройство включено, его необходимо перезагрузить путем выключения и последующего включения. После включения питания у вас есть одна минута, чтобы 5 раз подряд нажать на переключатель, подключенный к клемме SW. Вы должны услышать звук перезапускаемого реле. После этого Shelly должно вернуться в режим точки доступа AP. Если у вас есть физический доступ к устройству, можно нажать и удерживать в течение 10 секунд кнопку перезагрузки (Reset), которая расположена с обратной стороны устройства. Shelly должно вернуться в режим точки доступа. Если этого не произошло, повторите процедуру или свяжитесь с нашей службой поддержки:

геолокация):

Включает или отключает автоматическое определение

часового пояса и геолокацию Factory Reset (Восстановить заводские настройки): Возвращает Shelly <sup>к</sup> заводским настройкам по умолчанию.

Device Information (Информация об устройстве): Здесь вы можете найти следующую информацию: • Device ID - уникальный идентификатор Shelly • Device IP - IP устройства Shelly <sup>в</sup> вашей сети WiFi Edit Device (Редактировать устройство)

Здесь вы можете отредактировать следующее:

- Device Name (Имя устройства)
- 
- Device Room (Комната устройства)
- Device Picture (Пиктограмма устройства)

Когда все выполнено, нажмите "Сохранить устройство" (Save Device).

### Встроенный веб-интерфейс

Даже без установленного мобильного приложения,<br>можно настраивать и управлять Shelly через браузер и

Weekly Schedule (Еженедельный график)  $\mathrel{\unlhd}$  Эта функция требует подключения к Интернету.<br>Shelly может включаться/выключаться автоматически в

WiFi-соединение мобильного телефона, планшета или компьютера.

#### ИСПОЛЬЗУЕМЫЕ СОКРАЩЕНИЯ:

.<br>ON (Включено): Shelly включено когда подается питание. предустановленное время.

цифры <sup>и</sup> буквы, например 35FA58.

Shelly1pm-35FA58.

Sunrise/Sunset (Восход/Закат)<br><mark>① Эта функция требует подключения к Интернету.</mark><br>Shelly получает актуальную информацию о времени восхода <sup>и</sup> захода солнца <sup>в</sup> вашем регионе. Shelly может включаться или выключаться автоматически на рассвете/закате или <sup>в</sup> определенное время до или после

SSID – имя сети WiFi, созданной устройством, например

Access Point (AP) (Режим точки доступа) – режим, <sup>в</sup> котором устройство создает собственную точку доступа WiFi с соответствующим именем (SSID).

WiFi Mode - Client (Режим WiFi - клиент): Позволяет устройству подключаться к доступной сети WiFi. После<br>заполнения соответствующих полей, выберете Connect<br>(Подключиться)

Client Mode (CM) (Клиентский режим) – режим, <sup>в</sup> котором устройство подключено <sup>к</sup> другой сети WiFi.

WiFi Mode - Acess Point (Режим WiFi - Точка доступа): Режим, <sup>в</sup> котором устройство создает точку доступа WiFi. После заполнения соответствующих полей, выберете Cre-<br>ate Access Point (Создать точку доступа).

# Монтаж/Первое включение

Шаг 1

 Подключите Shelly <sup>к</sup> электросети согласно схемам, описанным выше, установите его <sup>в</sup> электрический щит. После включения питания, Shelly создаст собственную точку доступа WiFi (AP).

#### Шаг 2

 $III<sub>2</sub>F<sub>3</sub>$ 

 Когда Shelly создаст собственную сеть WiFi (собственную точку доступа) <sup>с</sup> именем (SSID), наподобие Shelly-1pm-35FA58, подключитесь <sup>к</sup> ней при помощи телефона,

планшета или компьютера.

 Наберите 192.168.33.1 <sup>в</sup> адресной строке вашего браузера, чтобы загрузить веб-интерфейс Shelly.

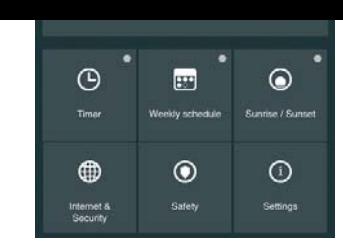

Если вы используете Android: ваш телефон/планшет автоматически просканирует и включит все новые устройства Shelly <sup>в</sup> состав WiFi-сети, <sup>к</sup> которой вы **полключень** 

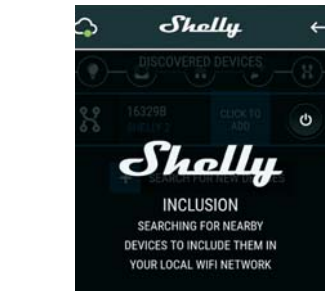

Timer (Таймер)

Чтобы управлять подачей питания автоматически, вы можете использовать следующие настройки:

 Приблизительно через 30 секунд после обнаружения любых новых устройств <sup>в</sup> составе локальной сети WiFi, отобразится их перечень, по умолчанию, в комнате<br>"Обнаруженные устройства" (Discovered Devices).

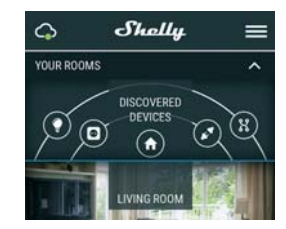

Auto OFF (Автоматическое отключение): После включения подача питания будет автоматически прекращаться по истечении предустановленного времени (<sup>в</sup> секундах). Значение 0 отменяет автоматическое отключение.

Auto ON (Автоматическое включение): После выключения подача питания будет автоматически возобновлена по истечении

### включение.

рассвета/заката.

### Safety (Безопасность)

Max Power (Ограничение максимальной мощности): Вы можете ограничить максимальную мощность розетки. Если предварительно установленное значение будет превышено, Shelly выключит розетку. Допустимое значение мощности может устанавливаться в интервале

от 1 до 3500 Вт.

### Internet/Security (Интернет/Безопасность)

Cloud (Облако): Включает или выключает соединение

между Shelly <sup>и</sup> "облачным" сервисом.

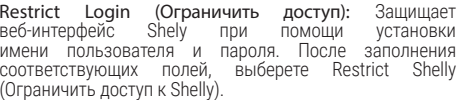

Advanced - Developer Settings (Расширенные настройки): Здесь вы можете настроить выпо • посредством протокола CoAP (CoIOT)

• посредством протокола MQTT

.<br>нашей службой поддержки: si

ПРЕДУПРЕЖДЕНИЕ: Если вы не наблюдаете работающую WiFi сеть с SSID-идентификатором наподобие Shelly1pm-35FA58, перезагрузите устройство. Если устройство включено, его необходимо перезагрузить путем выключения и последующего включения. После включения питания у вас есть одна минута, чтобы 5 раз подряд нажать на переключатель, подключенный к клемме SW. Вы должны услышать звук перезапускаемого реле. После этого Shelly должно вернуться в режим точки доступа AP. Если у вас есть физический доступ к устройству, можно нажать и удерживать в течение 10 секунд кнопку перезагрузки (Reset), которая расположена с обратной стороны устройства. Shelly должно вернуться в режим точки доступа. Если этого не произошло, повторите процедуру или свяжитесь с

Настройки (Settings)

Power On Default Mode (Состояние по умолчанию при

включении)

Этот параметр определяет состояние нагрузки после по-

дачи питания по умолчанию.

ON (Включено): Shelly включено когда подается питание. OFF (Выключено): Shelly выключено когда подается

питание.

 Restore Last Mode (Восстановить последний режим): Shelly возвращается <sup>в</sup> последний режим, <sup>в</sup> котором оно находилось перед последним выключением.

SWITCH (Выключатель): Настраивает Shelly для работы в соответствии с состоянием переключателя (кнопки).

Manual Switch Type (Тип выключателя) • Momentary (Выключатель без фиксации) – при использовании кнопочного выключателя. • Toggle Switch (Выключатель с фиксацией) – при

использовании механического выключателя с

фиксацией положения.

• Edge Switch (Выключатель без явного включенного или выключенного состояния) – при использовании переключателя, изменяющего состояние при каждом

нажатии.

Firmware Update (Обновление прошивки) Обновляет текущую версию прошивки Shelly, когда

выходит новая версия. Time Zone and Geo-location (Часовой пояс <sup>и</sup>

(в секундах). Значение 0 отменяет автоматическое

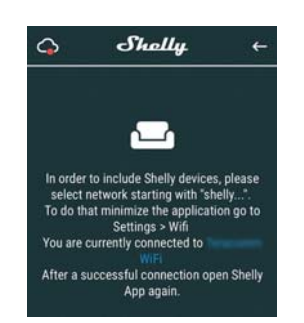

Нажмите кнопку выхода в основное меню на вашем iPhone/iPad/iPod. Откройте «Настройки» > «WiFi» <sup>и</sup> подключитесь <sup>к</sup> сети WiFi, созданной Shelly, например, shelly1pm-35FA58.

После успешного подключения устройства <sup>к</sup> сети WiFi вы увидите следующее всплывающее окно:

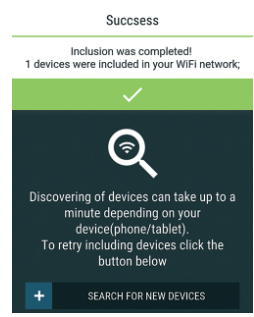

#### Шаг 4:

#### Шаг 5:

Зайдите <sup>в</sup> раздел "Обнаруженные устройства" (Discov- ered Devices) <sup>и</sup> выберете устройство, которое вы хотите включить в состав своего аккаунта.

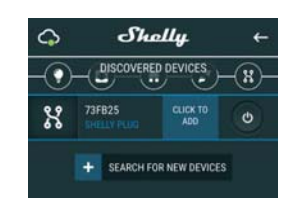

#### Шаг 6:

 Введите название для устройства <sup>в</sup> поле для названия устройства (Device Name). Выберете комнату, <sup>в</sup> которой будет размещаться устройство. Вы можете выбрать пиктограмму или добавить свое изображение для простоты узнавания. Нажмите "Сохранить устройство" (Save Device) .

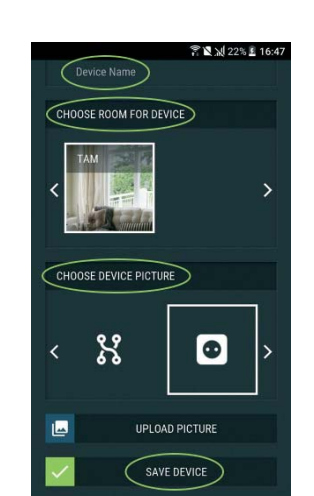

Шаг 7: Чтобы подключить устройство <sup>к</sup> сервису Shelly Cloud <sup>с</sup> целью обеспечения возможности удаленного контроля <sup>и</sup>

управления, нажмите «YES» <sup>в</sup> следующем всплывающем

окне.

Connect to cloud Would you like to connect Shelly relay to the<br>cloud so you can control it remotely when you<br>are not in your local network N<sub>O</sub> YES **HOOSE DEVICE PICTURE**  $\mathcal{S}_{\mathbf{c}}^{\bullet}$  $\bullet$ 凸 **UPLOAD PICTURE** 

### Настройка устройств Shelly

После регистрации вашего устройства Shelly <sup>в</sup> приложении, вы сможете управлять им, изменять его настройки <sup>и</sup> автоматизировать его работу. Для включения <sup>и</sup> выключения устройства используйте соответствующую кнопку включения (ON) / выключения (OFF). Чтобы войти <sup>в</sup> меню сведений <sup>о</sup> соответствующем устройстве, просто нажмите на его название. Из меню сведений об устройстве вы можете управлять им, редактировать его внешний вид <sup>и</sup> осуществлять настройки.

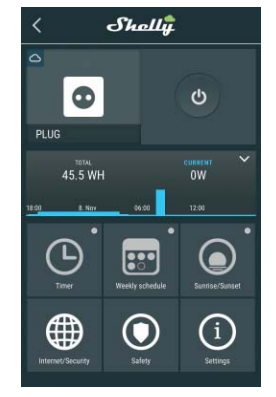

#### Timer (Таймер)

Чтобы управлять питанием в автоматическом режиме, вы можете использовать следующие функции:

Auto OFF (Автоматическое отключение): После включения, питание будет автоматически отключено после установленного времени (<sup>в</sup> секундах). Значение 0 отключает функцию автоматического выключения. Auto ON (Автоматическое включение): После

отключения, питание будет автоматически включено после установленного времени (<sup>в</sup> секундах). Значение 0 отключает функцию автоматического включения.

Weekly Schedule (Еженедельный график) Эта функция требует подключения к Интернету. Shelly может включаться/выключаться автоматически <sup>в</sup> установленное время.

#### Sunrise/Sunset (Восход/Закат)